# **RANCANG BANGUN PEMBUATAN SERVER DATA SYNC N219 PTDI-PUSTEKBANG**

Nugroho Agung Prasetyo Pusat Teknologi Penerbangan – LAPAN Pos El : agung@lapan.go.id

#### **Abstrak**

Rancang bangun server sinkronisasi data di Pustekbang didasarkan pada kebutuhan untuk mensinkronisasi data teknis N219 dengan menggunakan sambungan internet antara server di PT. Dirgantara Indonesia dengan server yang berada di Pustekbang-LAPAN. Pemilihan jenis aplikasi sinkronisasi yang tepat untuk mensinkronkan data antara kedua institusi dilakukan dengan membandingkan beberapa aplikasi yang ada pada saat ini. Autentifikasi user dan hak pakai berkas yang berada pada dua lokasi akan diatur pada konfigurasi server di kedua tempat. Penjadwalan sinkronisasi diperlukan agar waktu yang diperlukan untuk sinkronisasi tidak mengganggu bandwidth internet terpasang. Pada paper ini akan dijelaskan perancangan desain dan pembangunan dari server sinkronisasi data.

**Kata Kunci**: Server sinkonisasi, replikasi data

#### **Abstract**

Design of server data synchronization in Pustekbang based on the need to synchronize the technical data N219 using an internet connection between servers in PT. Dirgantara Indonesia with servers located in Pustekbang-LAPAN. Selection of the right type of synchronization application to synchronize data between the two institutions is done by comparing some applications that exist at the moment. User authentication and rights to use files that are on two locations will be set on the server configuration in both places. Scheduling synchronization necessary for minimum interference with installed internet bandwidth. This paper described the design of the design and development of server data synchronization.

**Keywords** : Synchronize server, data replication

### **1. PENDAHULUAN**

Program Pesawat Transport Nasional adalah program pengembangan pesawat transport nasional untuk mendukung system transportasi udara Nasional Indonesia. Program ini merupakan program yang menyertakan seluruh stakeholder penerbangan di Indonesia, baik Litbang maupun Industri.Tercatat ada LAGG, LUK dari BPPT, Kemenperin, ITB dan tentu PT. Dirgantara Indonesia.

Didalam perancangan pesawat transport N219, Lapan bekerja sama dengan PT. Dirgantara Indonesia melakukan perancangan di dua lokasi yang berbeda. Agar data yang digunakan didua lokasi tersebut sesuai maka diperlukan sebuah sistem yang dapat mensinkronisasikannya.

#### **1.1 Pembatasan Masalah**

Makalah ini membatasi pada kegiatan :

- a) Tidak menerangkan installasi sistem operasi server
- b) Tidak menerangkan konfigurasi keamanan data secara detail

## **1.2 Tujuan perekayasaan**

Tujuan perancangan data sync server ini adalah untuk:

- a) Server data yang tersinkronisasi dengan kegiatan N219
- b) Pustekbang mempunyai data yang terbaru dalam kegiatan teknis N219
- c) Menghindari redundansi data teknis N219

## **2. STUDI LITERATUR**

Sinkronisasi server pada perancangan pesawat N219 berdasarkan pada replikasi data. Replikasi adalah teknologi untuk mendistribusikan dan menyalin objek berupa data atau database dari satu server ke yang lain lalu menyinkronisasikan diantara server-server tersebut. Dengan menggunakan replikasi, data dapat didistribusikan ke lokasi yang berbeda dengan berbagai koneksi[1]. Dengan kata lain mereplika data akan memastikan ketersediaan data selama operasi terputus dan mengurangi waktu jeda selama operasi terhubung serta melindungi terhadap kerugian atas kegagalan sistem[2].

Dengan adanya dua server yang mempunyai data yang sama maka sebagai mirorring server membutuhkan rekonsiliasi file yang efisien untuk file yang sama tetapi mempunyai versi yang berbeda[3], seperti versi terbaru dari suatu file pada server yang satu akan menjadi update untuk server yang lainnya.

## **3. METODOLOGI RANCANG BANGUN**

Membuat sebuah sistem server yang dapat mensinkronisasikan data pesawat N219 antara pustekbang dengan PT. Dirgantara Indonesia.

- a) Menyiapkan server yang akan melakukan sinkronisasi data dengan sistem operasinya
- b) Melakukan implementasi dengan menggunakan aplikasi sinkronisasi data
- c) Melakukan pengujian sinkronisasi data
- d) Mengimplementasikan server pada kondisi sebenarnya

## **4. HASIL DAN PEMBAHASAN**

### **4.1 Hasil Rancang Bangun Server sync**

## **a. Komponen pendukung server syncronisasi**

Spesifikasi server yang akan digunakan didalam kegiatan sinkronisasi data Pustekbang-PT.DI sesuai dengan gambar 4-1 adalah sebagai berikut:

- i. Hardware server ML 350-G7
- ii. Hardisk 7 TB
- iii. Sistem operasi Centos 7 x64
- iv. Processor Intel® Xeon® E5-2600
- v. Kartu jaringan gigabit 4 port

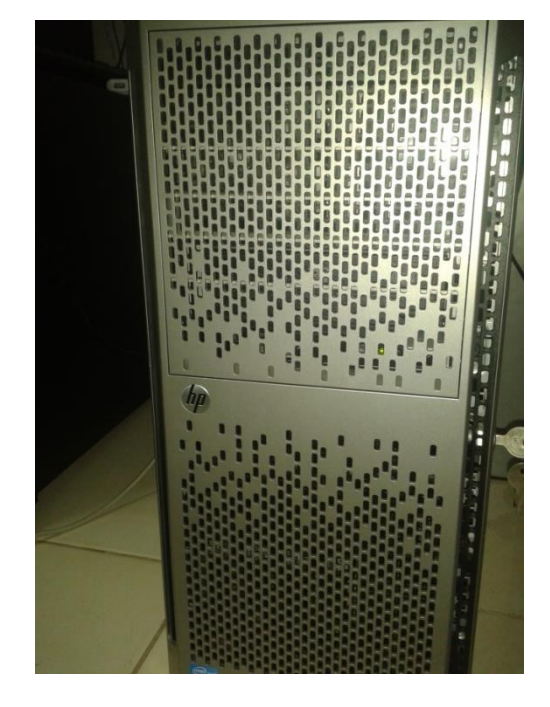

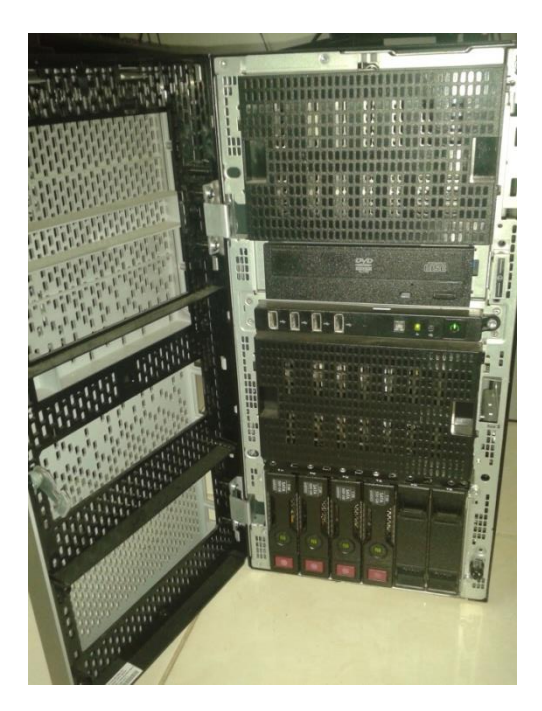

**Gambar 4-1** Server sinkronisasi data

Untuk melakukan sinkronisasi pada dua server tersebut dibutuhkan aplikasi yang dapat mensikronisasikan perubahan baik dari sisi server pustekbang maupun dari sisi server N219.Aplikasi tersebut harus dapat melakukan sinkronisasi perubahan file terbaru, modifikasi file sampai dengan pengaturan hak akses file yang disinkronisasi.

Ada beberapa aplikasi sinkronisasi yang didapatkan sebagai berikut :

- i. Owncloud, aplikasi sinkronisasi dengan protocol cloud yang dapat digunakan pada berbagai platform sistem operasi [4].
- ii. Syncthing, aplikasi sinkronisasi dengan protokol jaringan peer-to-peer [5]
- iii. Unison, aplikasi sinkronisasi dengan protokol jaringan dengan ssh terenkripsi

Setelah dilakukan analisis kebutuhan maka diambil kesimpulan bahwa pilihan yang dapat dipergunakan untuk sinkronisasi data server yang akan dikembangkan, yaitu : Unison.

Unison adalah dapat berjalan pada platform unix dan windows. Hal ini memungkinkan dua replika koleksi direktori dan berkas untuk disimpan pada host yang berbeda atau disk yang berbeda pada host yang sama. Berkas dan direktori dimodifikasi secara terpisah, dan kemudian diperbaharui dengan mengubah pada setiap replika pada disk atau host yang  $lain[6]$ .

Pada struktur penggunaan data untuk server ini adalah dengan mengelompokkan data yang akan dipakai pada masing-masing divisi. Akan ada dua server yang terhubung dengan koneksi internet seperti terlihat pada gambar 4-2. Masing-masing server akan terhubung melalui internet agar data dapat tersinkronisasi sesuai dengan penggunaan masing-masing user melalui LAN di masing-masing instansi.

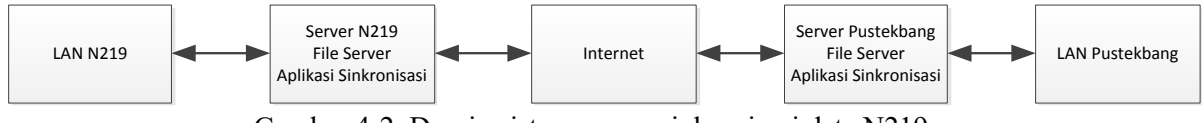

Gambar 4-2. Desain sistem server sinkronisasi data N219

Untuk keamanan jaringan dimasing-masing server terinstall firewall yang akan menutup port-port yang tidak diperlukan dan akan mengotorisasi sambungan data yang berhak untuk melewati. Untuk hal ini adalah untuk mengotorisasi sambungan server N219 ke server Pustekbang dan sebaliknya.

Keamanan berikutnya berasal dari sistem operasi linux, yaitu selinux(Security Enhanced Linux). Selinux adalah implementasi dari sebuah arsitektur keamanan dengan pendekatan konfigurasi yang fleksibel dan berdasarkan aturan-aturan[7]. Keamanan diperketat didalam akses penggunaan aplikasi didalam server dengan menambahkan pengecualian service yang diijinkan untuk menerima dan melayani permintaan dari user diluar komputer server.

Untuk user didalam jaringan pustekbang dan PT. DI diatur dengan menggunakan aplikasi data server yaitu samba. Samba adalah aplikasi yang memperbolehkan sistem berbasis Unix untuk tampil dan berfungsi sebagai Server Microsoft Windows saat dilihat oleh sistem lain dalam sebuah jaringan[8]. Hal ini dikarenakan mayoritas pengguna menggunakan sistem operasi Windows didalam penggunaannya, sedangkan server menggunakan sistem operasi Linux sehingga dibutuhkan aplikasi data server yang dapat menjembataninya. Selain itu samba dapat digunakan untuk otentifikasi user yang berhak untuk mengaksesnya dari dalam LAN masing-masing instansi.

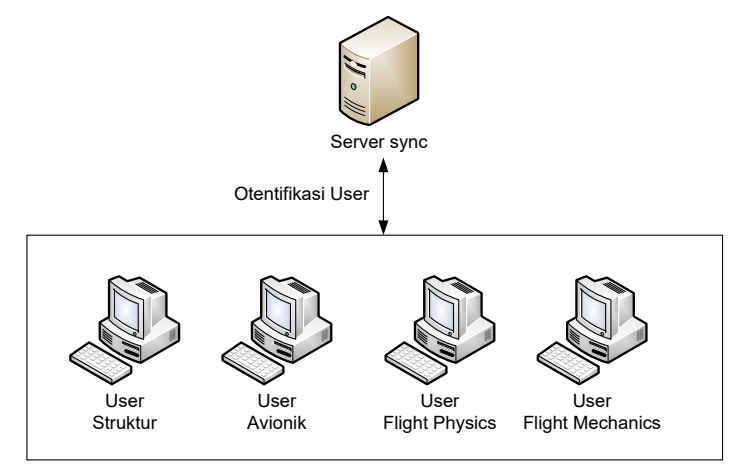

**Gambar 4-3** Otentifikasi user data

### **b. Konfigurasi user dan direktori**

Data pada server sinkonisasi ini dibagi berdasarkan divisi atau bidang pemakainya. Masing-masing memiliki sebuah direktori beserta username dan password yang hanya diketahui oleh user yang bersangkutan. Tiap divisi tidak dapat melihat isi direktori dari divisi lain. Berikut adalah setting untuk konfigurasi grup, kepemilikan berkas, dan ijin akses adalah fitur dari Linux yang memungkinkan pengguna untuk berbagi file dengan pengguna yang lain[9].

root = ssh://xx.xx.xx.xx//directory auto=true batch=true confirmbigdel=true fastcheck=true group=true owner=true prefer=newer silent=true times=true ignore= Name .\*

Selain otentifikasi user, server juga dikonfigurasi untuk membuka port dari dalam LAN pada firewall yaitu 137-139 yang merupakan port netbios agar komputer yang memakai operating system Windows (XP, Vista, Windows 7 dst) dapat mengenali dan menghubungi server.

### **c. Konfigurasi sinkronisasi**

Untuk melakukan koneksi antar server digunakan protokol ssh (secure shell) dengan penjadwalan untuk melakukan sinkronisasi secara otomatis. Sinkronisasi juga dapat menghapus file yang sudah tidak aktif dan menyertakan hak akses masing-masing file. Sinkronisasi ini akan melihat dari file terbaru ditentukan dari waktu pembuatan ataupun waktu modifikasi.

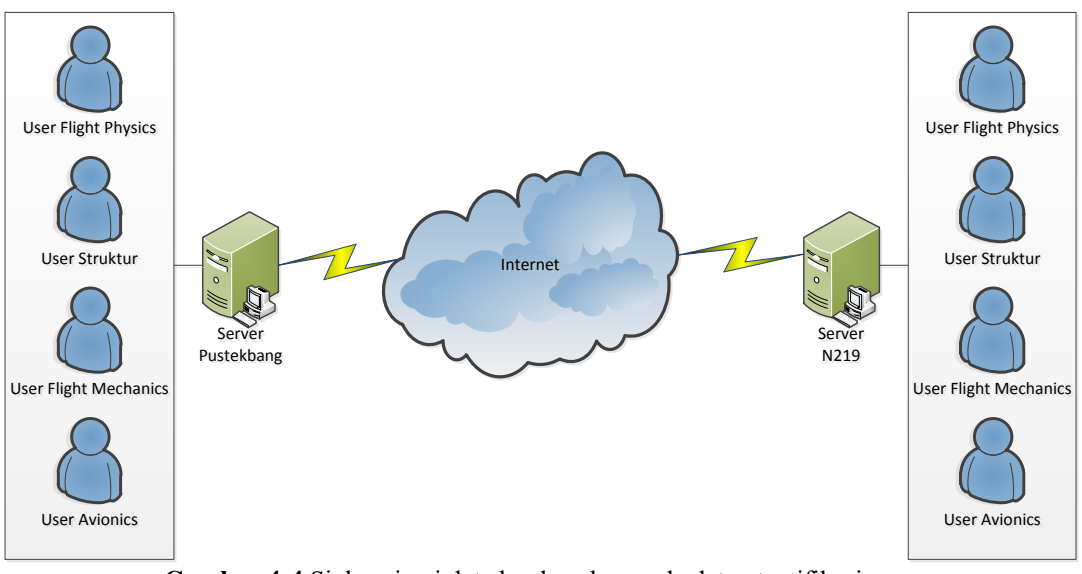

**Gambar 4-4** Sinkronisasi data berdasarkan pada data otentifikasi user

#### **d. Konfigurasi penjadwalan sinkronisasi**

Penjadwalan waktu sinkronisasi dilakukan dengan memperkirakan bandwidth dan besar data yang akan di transfer dalam proses sinkronisasi. Untuk melakukan penjadwalan dalam melakukan sinkronisasi dengan menggunakan aplikasi cron. Cron adalah salah satu komponen tertua dari sistem Linux dan konfigurasinya tidak banyak berubah[10].

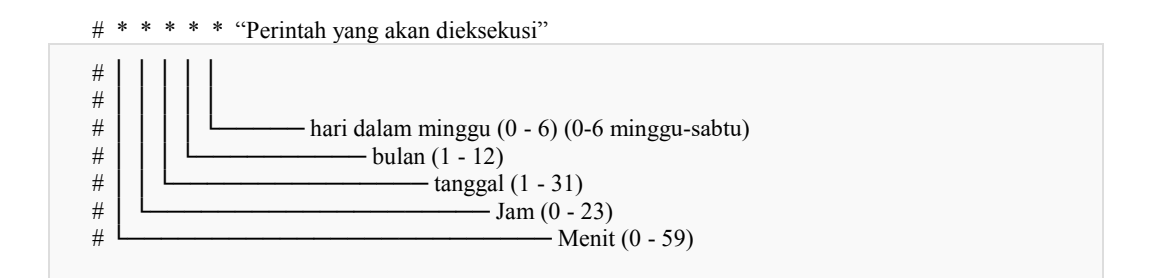

Untuk sinkronisasi dikonfigurasi setiap 30 menit sekali. Maka dibuat konfigurasi didalam file /etc/crontab ditambahkan # 30 \* \* \* \*

### **4.2 Analisis**

Pengujian dilakukan dengan menggunakan dua jaringan internet yang berbeda dengan menggunakan IP Public dimasing-masing server sehingga didapatkan kondisi implementasi yang sebenarnya. Untuk mengakses kedalam server dibuat akun user baru dengan otorisasi yang telah ditentukan.

- a) Sinkronisasi manual
	- Pada kondisi ini user menyimpan file baru kedalam server Pustekbang dan admin mengeksekusi perintah untuk sinkronisasi. File yang disinkronisasi berhasil tersimpan pada server N219. Pengujian ini juga dilakukan sebaliknya dan berhasil.
	- Pada kondisi ini user mengubah file di server N219 dan admin mengeksekusi perintah untuk sinkronisasi. File yang disinkronisasi berhasil mengupdate file pada server Pustekbang. Pengujian ini juga dilakukan sebaliknya dan berhasil.
- b) Sinkronisasi terjadwal
- Pada kondisi ini user menyimpan file baru kedalam server Pustekbang dan admin mengatur penjadwalan eksekusi dalam 1 menit sekali. File yang disinkronisasi berhasil tersimpan pada server N219 pada menit berikutnya. Pengujian ini juga dilakukan sebaliknya dan berhasil.
- Pada kondisi ini user mengubah file di server N219 dan admin mengatur penjadwalan eksekusi dalam 1 menit sekali. File yang disinkronisasi berhasil mengupdate pada server Pustekbang. Pengujian ini juga dilakukan sebaliknya dan berhasil.

# **5. KESIMPULAN**

Server sinkronisasi data untuk mereplikasi data N219 telah dibangun dan diuji untuk digunakan. Aplikasi yang digunakan telah dipilih sesuai dengan kebutuhan. Konfigurasi user dan data disesuaikan dengan bidang-bidang teknis yang ada dan otentifikasi masing-masing user berdasarkan divisi dan tidak dapat dilihat oleh divisi yang lain. Pengamanan server diperkuat dengan penggunaan firewall dan selinux. Konfigurasi penjadwalan sinkronisasi disesuaikan dengan kebutuhan dengan menggunakan aplikasi standar cron yang terdapat pada sistem operasi Linux.

# **UCAPAN TERIMA KASIH**

Disampaikan ucapan terimakasih kepada kepala Pusat Teknologi Penerbangan Bpk Gunawan S.P. dan Kepala Bidang Aerodinamika serta Kepala Program N219 Bpk Agus Aribowo yang telah memberikan arahan dan dukungan sehingga bisa terlaksananya penelitian ini.

# **PERNYATAAN PENULIS**

Isi makalah sepenuhnya menjadi tanggung jawab penulis.

# **DAFTAR PUSTAKA**

- 1) https://msdn.microsoft.com/en-us/ms151198.aspx
- 2) Benjamin Pierce, *Whats in Unison? A Formal Specification and Reference Implementation of a File Synchronizer*. Technical Report Department of Computer and Information Science University Of Pennsylvania, 2004.
- 3) Benjamin Pierce 2009. *"Unison File Synchronizer. User Manual and Reference Guide*.". Retrieved 27 January 2015
- 4) www.owncloud.org, diakses 6 Juni 2015
- 5) https://syncthing.net, diakses 6 Juni 2015
- 6) S. Agarwal; V. Chauhan; Ari Trachtenberg (November 2006). "*Bandwidth efficient string reconciliation using puzzles*" (PDF). IEEE Transactions on Parallel and Distributed Systems 17 (11): 1217–1225. doi:10.1109/TPDS.2006.148. Retrieved 2007-05-23.
- 7) Sven Vermeulen, 2014, *SELinux Cookbook*. Packt Publishing. United Kingdom.
- 8) Gerald Carter dkk. *Using Samba*, Third Edition. Oreilly. USA. 2007.
- 9) Michael Stutz. *The Linux Cookbook, Second Edition*. No Starch Press. San Fransisco USA. 2004.
- 10) Brian Ward. *How Linux Works, 2nd Edition: What Every Superuser Should Know*. No Starch Press. San Fransisco USA, 2015.